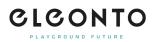

FAQs > Account > How can I change my password or request a new one if I forget it?

## How can I change my password or request a new one if I forget it?

Patrick - 2022-06-23 - Account

Simply navigate to »sign in/registration« in the top right corner and click on »forgot password« to enter your registered email address. We will send you an email with a reset link for your new password, which you can then modify accordingly.

Please note that this is not possible when ordering as a guest, as no account is created.